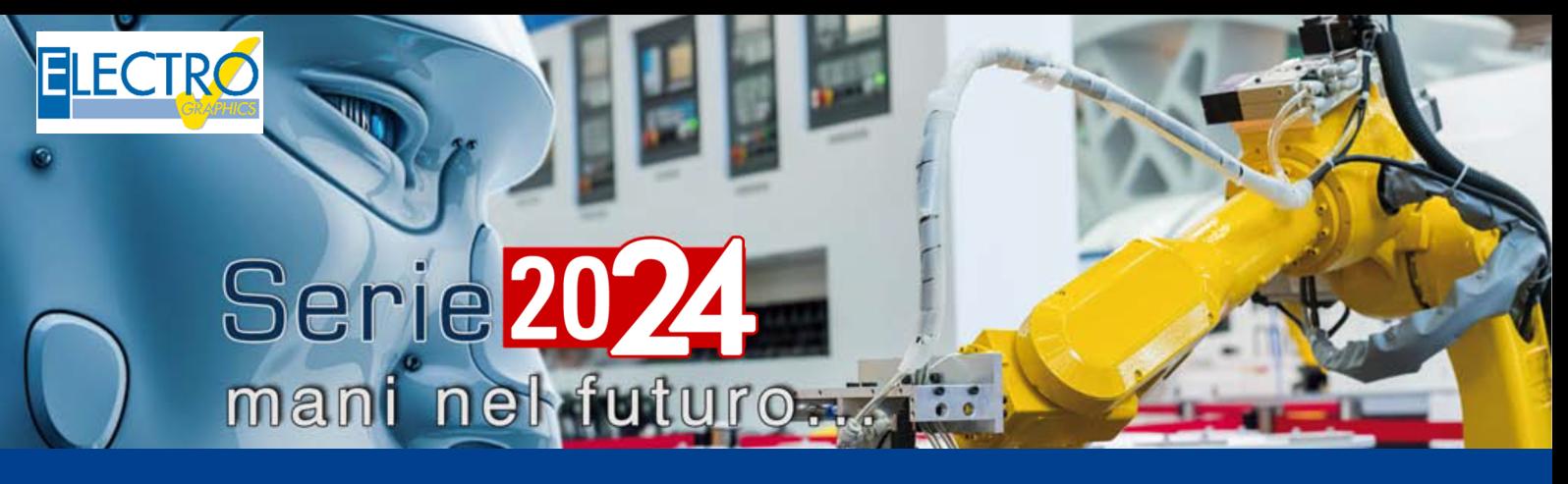

# Parâmetros do esquema e variáveis associadas

- EG cloud: gerenciador de espaço em nuvem na infraestrutura Acronis;
- O navegador do EG cloud;
- Salvar e abrir projetos do EG cloud;
- Compartilhamento de documentação no EG cloud;
- Anotações em PDF e edição colaborativa;
- Acesso ao EG cloud pela web ou aplicativo;
- CADelet compatível com o AutoCAD 2024;
- Eplus e iDEA utilizam o motor AutoCAD OEM 2024;
- Geração de PDF com buscas em textos com fonte  $"$ shx $"$ .
- Gerenciamento de pedidos com subpastas.
- Publicação do arquivo PDF no EG cloud;
- Salvar arquivos de esquema no PDM Autodesk Vault;
- **Gerenciamento de parâmetros de esquema e variáveis derivadas;**
- **Geração de relações e fórmulas entre parâmetros;**
- **Utilização de parâmetros em símbolos e macroblocos;**
- Utilização de parâmetros e variáveis no gerenciamento de dados dos fios;
- Vario: integração e utilização de parâmetros em perfis;
- Fast builder: gerenciamento de cores dos fios em macroblocos parametrizados.
- Cabos conectados aos componentes.
- PLC: agregação de operandos e otimização de cartões.
- PLC: utilidades em operandos e traduções.
- Navegador dos cabos e tabelas de descrição dos feixes de cabos.
- Novas funções para os condutos elétricos e gerenciamento de redes.
- Cablo: redimensionamento da interface de acordo com a fonte do sistema.

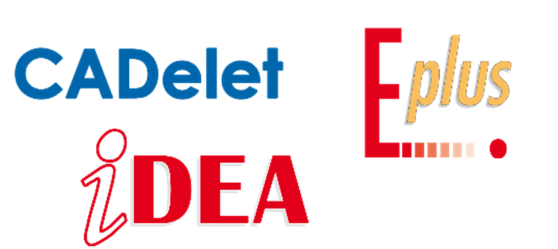

A Série 2024 dos CADs elétricos - iDEA, Eplus e CADelet - introduz uma inovação significativa, permitindo aos projetistas gerenciar parâmetros dentro do esquema elétrico. Essa funcionalidade oferece uma flexibilidade sem precedentes na criação e gestão de dados dentro dos esquemas elétricos.

Os parâmetros do esquema capacitam os projetistas a definir as informações contidas nos atributos associados aos elementos gráficos de maneira flexível, adaptando-se às necessidades específicas de cada projeto. Incorporando variáveis, fórmulas complexas ou valores condicionais, esses parâmetros possibilitam a adaptação dinâmica dos dados associados aos atributos conforme as especificações do projeto.

A utilização de fórmulas complexas nos parâmetros permite a automatização dos cálculos associados às etiquetas dos atributos. Por exemplo, é possível criar uma fórmula que calcule automaticamente a tensão de saída com base na tensão de entrada e nas características dos componentes do circuito

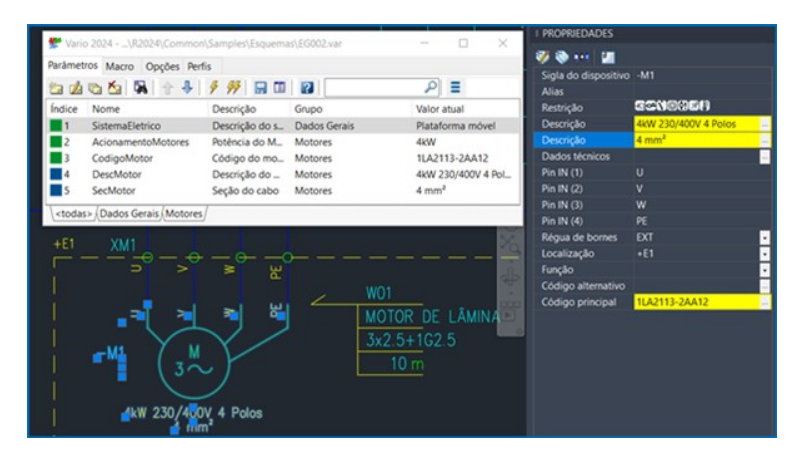

Além de promover a automatização dos cálculos, os parâmetros do esquema contribuem para a coerência e uniformidade dentro do esquema elétrico. Ao utilizar parâmetros comuns para etiquetas semelhantes ou contatos relacionados a um componente, é possível manter um estilo consistente e minimizar erros de entrada de dados.

Outro benefício significativo é que, ao editar o valor de um parâmetro, todas as etiquetas vinculadas a ele são atualizadas automaticamente, eliminando a necessidade de alterar manualmente cada etiqueta. Isso proporciona uma conveniência excepcional, permitindo alterações rápidas e precisas em títulos de tabelas, datas ou outras informações nas legendas das folhas do diagrama com apenas um clique.

A implementação desta nova funcionalidade nos softwares representa um avanço significativo em termos de controle e segurança, centralizando e condicionando as etiquetas que definem a aparência final do projeto. Isso torna os CADs elétricos da Electro Graphics ferramentas indispensáveis para os profissionais do setor que buscam excelência em seus projetos.

#### **Parâmetros do esquema**

Os *parâmetros do esquema* permitem ao projetista definir de forma flexível as informações contidas nos atributos associados aos elementos gráficos com base em suas necessidades. Os parâmetros do esquema podem inserir *variáveis*, *fórmulas complexas* ou *valores condicionais*, permitindo adaptar os dados associados aos atributos de forma dinâmica, com base nas especificações do projeto.

## **Automação de cálculos**

A capacidade de usar fórmulas complexas dentro dos *parâmetros do esquema* permite automatizar cálculos associados a etiquetas de atributos. Por exemplo, você pode criar uma fórmula que calcule automaticamente uma tensão de saída com base na tensão de entrada e nas características dos componentes do circuito. Isto reduz significativamente o risco de erros manuais e acelera o desenvolvimento do projeto.

#### **Coerência e coesão**

Com os *parâmetros do esquema*, você pode garantir coerência e coesão uniforme dentro de um esquema elétrico. Ao usar parâmetros comuns para etiquetas semelhantes ou relacionadas, você pode manter um estilo coerente e reduzir a chance de erros de entrada de dados.

#### **Atualizações simplificadas**

Se você precisar fazer alterações em um atributo ou fórmula dentro de um esquema, a centralização dos parâmetros do

esquema simplifica a atualização dos dados. Ao alterar o valor de um parâmetro, todas as etiquetas conectadas a ele serão atualizadas automaticamente, evitando a necessidade de alterar manualmente cada etiqueta. Pense na utilidade de poder alterar dados em títulos de tabelas, datas ou outras informações nas legendas das folhas do diagrama.

#### **Adaptação às mudanças do projeto**

Durante o desenvolvimento de um diagrama elétrico podem ocorrer alterações ou atualizações nas especificações do projeto. Usando os parâmetros do esquema, você pode gerenciar essas alterações de forma centralizada, eficiente e rápida. Basta alterar os valores dos parâmetros ou fórmulas e todas as etiquetas conectadas se adaptarão automaticamente às novas condições.

Se você quiser utilizar um parâmetro do esquema como variável, basta atribuir um valor específico ao parâmetro. Por exemplo, você poderia criar um parâmetro chamado *Tensão de Entrada* e atribuir a ele o valor *"230V".* Esse valor pode então ser recuperado e usado em outras etiquetas ou fórmulas dentro do esquema.

Um parâmetro também pode ser atribuído a uma variável de um macrobloco parametrizado: as regras de atribuição desta variável aos atributos transferem então a informação para os atributos envolvidos.

Em resumo, centralizar e condicionar etiquetas usando *parâmetros do esquema* permite maior flexibilidade, automação e coerência no desenvolvimento de esquemas elétricos. Esse recurso melhora a eficiência do trabalho, reduz erros e simplifica o gerenciamento de edições, contribuindo para um processo de projeto mais rápido e preciso.

#### **Criação de parâmetros do esquema**

Para definir e utilizar parâmetros do esquema você precisa iniciar o *Vario*. Vario é uma ferramenta através da qual você pode criar um esquema complexo e dividi-lo em partes condicionadas. A partir daí, ativando ou desativando as partes individuais, diferentes projetos podem ser obtidos rapidamente. O Vario deve ser iniciado através do ambiente gráfico do CADelet, iDEA, Eplus, após abrir um desenho, com o comando VARIO ou a partir da barra de multifunções. Para maiores informações sobre o Vario, consulte o manual do usuário.

#### **Como iniciar o Vário**

Selecione *Parâmetros e variantes* através da barra de multifunções ou através do *Vário* a partir do menu *Esquemas*.

A partir da barra de multifunções: guia Projeto > grupo Módulos.

A partir da barra de instrumentos: guia Esquemas.

A partir da linha de comando: VARIO

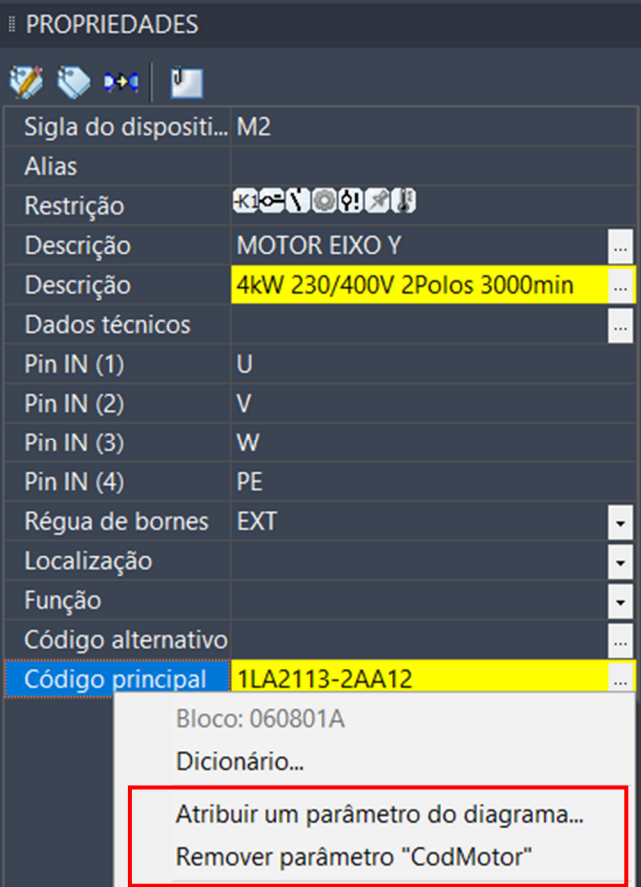

## **Parâmetros do esquema e variáveis associadas**

Dentro da aba *Parâmetros*, os comandos usuais da barra de ferramentas permitem criar, editar, duplicar e excluir os parâmetros associados ao esquema. A definição de um parâmetro requer a introdução de um nome identificador (obrigatório), uma descrição e um grupo útil para agrupamento e navegação. O nome deve começar com uma letra, pode conter letras, números,

pontos (.) e caracteres sublinhados (\_): não pode conter espaços e o sistema não faz distinções entre maiúsculas e minúsculas.

Três tipos de parâmetros podem ser definidos:

- *Parâmetro de entrada*
- *Fórmula*
- *Lista condicionada*

#### **Parâmetro de entrada**

Representa a tipologia do parâmetro que pode ser editado diretamente pelo operador e pode conter um dos seguintes tipos dedados:

- *Texto*
- *Número*
- *Sim/Não (lógico)*

Se o tipo for *Texto* ou *Número*, você pode definir uma lista de valores predefinidos para extrair; neste caso a interface de parametrização fornecerá a lista de valores possíveis.

#### **Fórmula**

O valor deste parâmetro é uma expressão que pode ser uma combinação de parâmetros, constantes e funções. Por exemplo, você pode criar um parâmetro chamado CorrenteTotal e definir uma fórmula que some as correntes de outros componentes do esquema. Esta fórmula será calculada automaticamente sempre que o valor de um dos componentes de referência for alterado, proporcionando uma automatização significativa na gestão dos cálculos.

Somente parâmetros previamente definidos podem ser usados em uma fórmula.

Ao escrever a fórmula na caixa de edição, uma lista suspensa oferece a lista de parâmetros do esquema que podem ser inseridos na composição da própria fórmula.

Selecionando um nome de parâmetro na lista suspensa usando o mouse ou as teclas de seta e confirmando com ENTER, o nome do parâmetro selecionado é inserido no texto da fórmula.

#### **Lista condicionada**

Representa a característica mais relevante dos *parâmetros do esquema* e consiste na possibilidade de definir valores condicionais com base nos demais parâmetros e condições. Por exemplo, você pode criar um parâmetro chamado *CodigoBorne* com diferentes opções relacionadas ao mercado alvo do esquema (Nacional, Europeu, Americano). Com base na seleção deste parâmetro, você pode definir automaticamente outros parâmetros ou editar as fórmulas para se adaptar ao tipo de valor utilizado.

Um parâmetro deste tipo permite definir uma lista de pares de *Valores* e *Notas* e cada par pode ser acompanhado por uma expressão. O procedimento de atualização de parâmetros avalia a expressão e, se for considerada verdadeira, retorna o valor relativo. Na operação normal, a primeira condição verdadeira interrompe a avaliação. Se a caixa *Avaliar todas as condições* estiver marcada, cada expressão será avaliada e poderá contribuir com o valor atribuído. Quaisquer valores múltiplos, neste caso, são agrupados usando o separador de conjunto. Esta funcionalidade foi criada para fornecer uma lista de códigos de acessórios que devem ser anexados ao diagrama conforme condições específicas. Outra caixa permite usar o campo *Notas* em vez do campo *Valor*, por exemplo, se for necessária informação descritiva retirada de um arquivo.

O botão próximo ao campo *Valor* permite facilitar o preenchimento com uma rápida chamada aos arquivos, dicionários, lista de seções e cores dos fios. Você não pode inserir expressões, fórmulas ou parâmetros nos campos *Valor* e *Notas*.

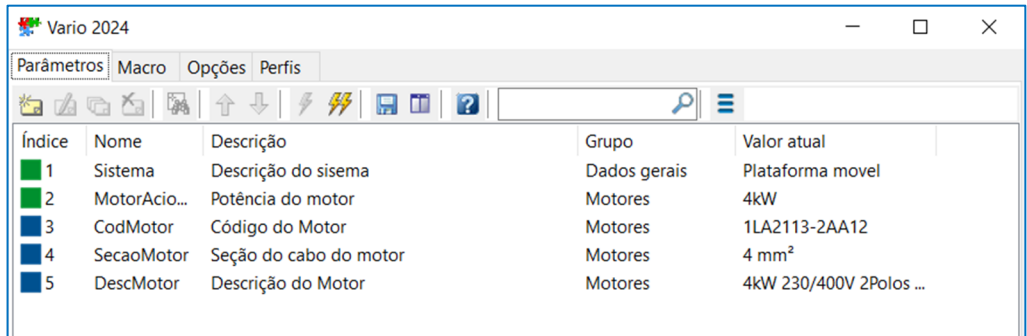

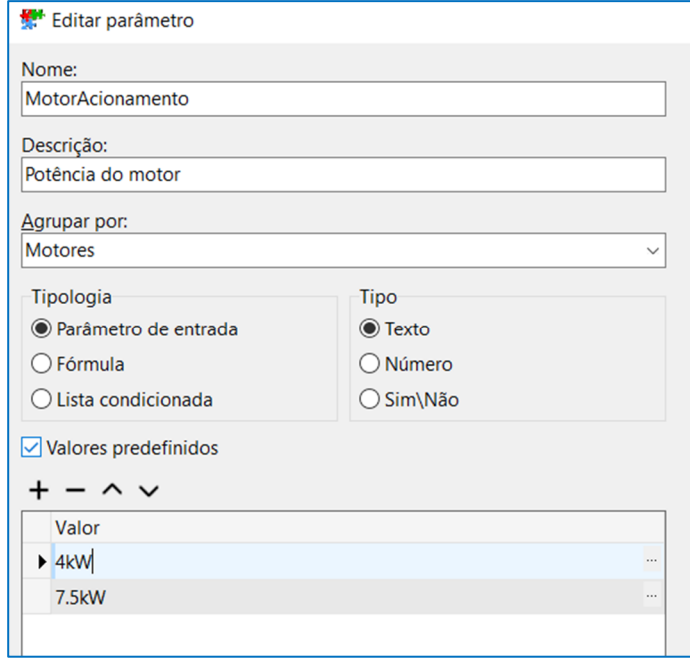

As funções de composição estão disponíveis acima da lista.

Adicionar: adiciona uma linha à lista de condições.

Remover: exclui a linha selecionada da lista de condições.

Mover para cima/para baixo: permite alterar a ordem da lista de condições.

Ao escrever condições nas células da grade, uma lista suspensa oferece a lista de parâmetros do esquema que podem ser inseridos na composição da própria condição.

Ao selecionar um nome de parâmetro na lista suspensa usando o mouse ou as teclas de seta e confirmando com ENTER, o nome do parâmetro selecionado é inserido no texto da condição.

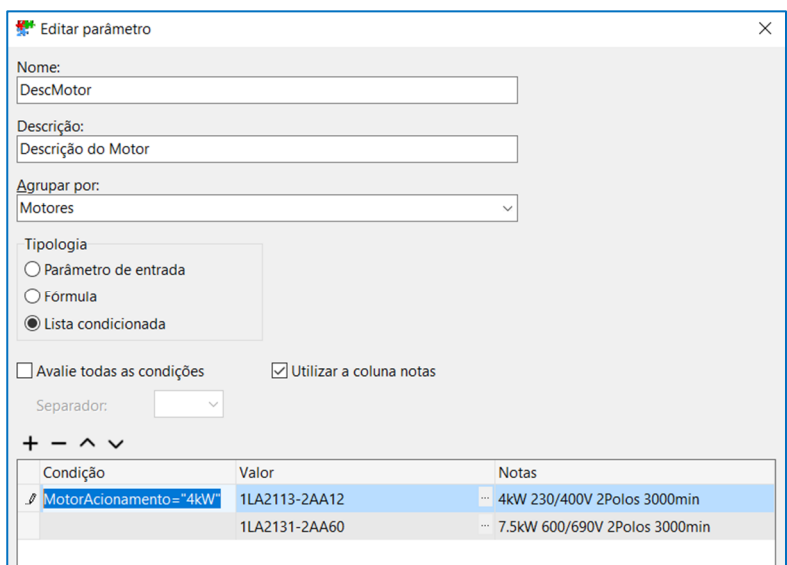

## **Fórmulas e condições entre parâmetros com utilização do resultado nas variáveis**

Nos campos *Fórmula* e *Condição*, parâmetros e constantes podem ser combinados para formar expressões complexas que podem ser adaptadas para responder a lógicas altamente personalizáveis. É importante sublinhar que os parâmetros são processados na ordem exata ditada pelo índice: um parâmetro não pode ser utilizado numa fórmula ou expressão antes da sua definição ou num índice inferior àquele em que está definido. Abaixo estão os principais operadores para gerenciamento de condições:

- Constantes do tipo texto devem ser inseridas entre duplas aspas (ex. MARKET = "UE"), caso contrário os valores inseridos serão considerados parâmetros ou valores numéricos.

Abaixo está uma lista de operações booleanas disponíveis:

- Um parâmetro numérico é considerado *Falso* se for igual a 0, *Verdadeiro* se for diferente de 0.

- Um parâmetro do tipo texto é considerado *Falso* se o texto estiver vazio, *Verdadeiro* caso contrário.

Podem ser utilizadas as seguintes operações, que agem de forma diferente se realizadas entre parâmetros numéricos ou parâmetros de texto.

- É permitido o uso de colchetes para indicar a prioridade das operações; as operações entre colchetes são avaliadas com precedência.

Algumas funções também estão disponíveis para facilitar as condições de escrita:

**Expressão condicionada**: IF (<*Expressão*>, <*ValorSeVerdadeiro*>, <*ValorSeFalso*>)

<*Expressão*> é avaliada e se for considerada verdadeira, <*ValorSeVerdadeiro*> é restituído, caso contrário <*ValorSeFalso*>.

## Exemplo.

### *IF (Market = "EU", "0.50mm²", "20AWG")*

Se Market for igual a "EU", então o parâmetro assumirá o valor "0.50mm²", caso contrário "20AWG".

## **Posição de um elemento dentro de uma lista**: POS (<*Parcial*>, <*Texto*>)

Retorna o índice da primeira ocorrência de <Parcial> em <Texto>. O índice começa em 1. Retorna 0 se a pesquisa falhar (não encontrado).

#### Exemplo.

POS ("EU", Market)

Considere Market uma lista ordenada de valores ou elementos ("UE,US,CH"): o parâmetro assumirá o índice da string "EU" dentro de Market, portanto "1".

## **Parâmetros globais**

As partes de um esquema salvos na *Biblioteca de Folhas* e *macroblocos parametrizados* podem incluir parâmetros predefinidos. Isso permite que os operadores encontrem os parâmetros associados ao elemento já listado ao selecioná-lo na biblioteca e inseri-lo no esquema. Esses parâmetros, que não estão relacionados a um esquema específico, são chamados de *parâmetros globais*.

Eles são chamados automaticamente quando se deseja atribuir um parâmetro ao editar um macrobloco ou uma folha na biblioteca. Uma vez inserida uma parte do esquema no desenho, você pode modificar os valores dos parâmetros para adaptálos às especificidades do projeto. Você pode atribuir valores personalizados a variáveis, editar fórmulas ou selecionar as opções corretas para parâmetros condicionados.

A integração dos parâmetros do esquema em partes de esquemas salvos na biblioteca oferece diversas vantagens.

Redução do tempo: os operadores não precisam criar parâmetros manualmente para cada elemento inserido no esquema e encontrar parâmetros relacionados já listados ao selecionar uma parte do esquema na biblioteca.

Coerência: Ao usar parâmetros predefinidos em partes do esquema, você promove coerência no uso de parâmetros dentro de um esquema elétrico.

Personalização: Os operadores podem modificar os valores dos parâmetros de acordo com as necessidades do seu projeto, garantindo maior personalização das etiquetas associadas aos atributos dos símbolos gráficos.

Ao iniciar um novo esquema, todos os parâmetros globais são automaticamente importados para o novo projeto. Se os parâmetros globais forem atualizados, utilize o comando Importar Parâmetros Globais para atualizar o projeto atual.

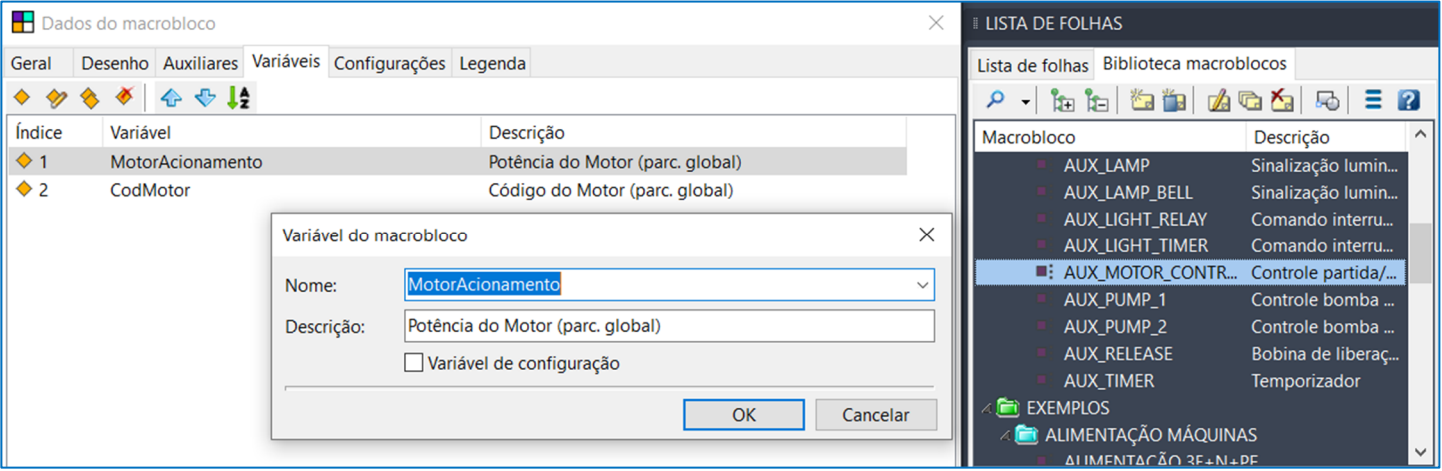

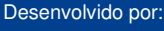

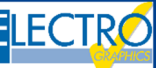

ELECTRO GRAPHICS Slr 35018 – S.Martino di Lupari (PD) – Italy www.electrographics.it

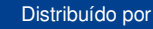

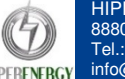

HIPER ENERGY do Brasil Ltda 88801-500 – Criciúma (SC) – Brasil Tel.: (48) 2102 7703 / (48) 2102 7704 info@hiperenergy.com.br – www.electrographics.com.br